## **Chapter 1: Inflating the OpenStack Setup**

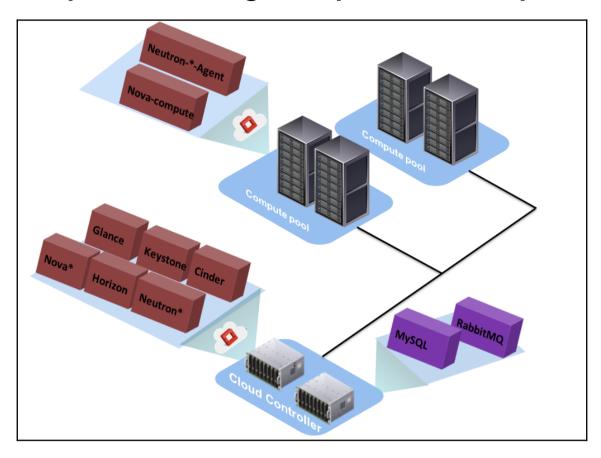

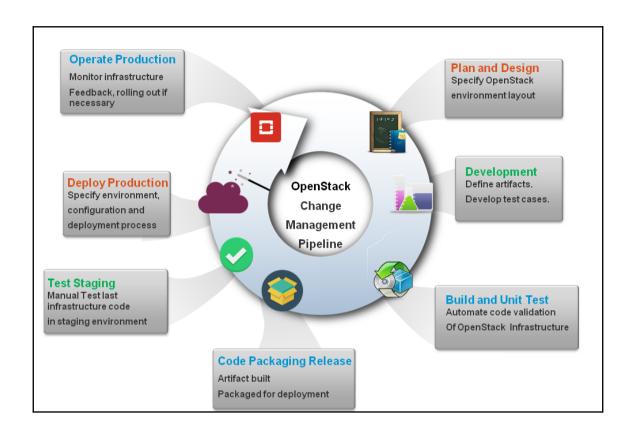

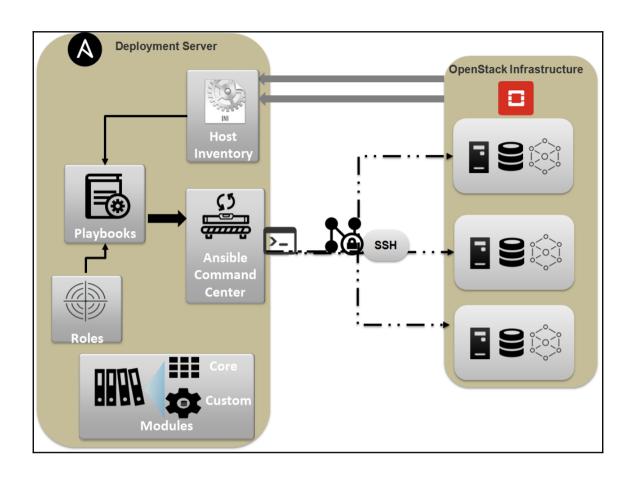

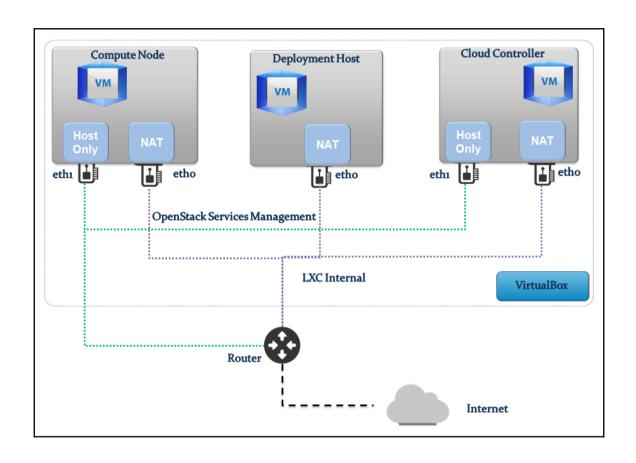

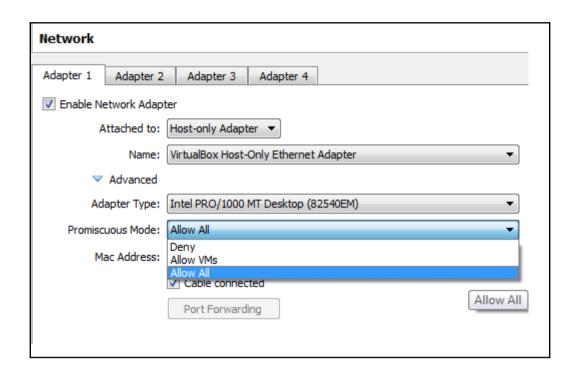

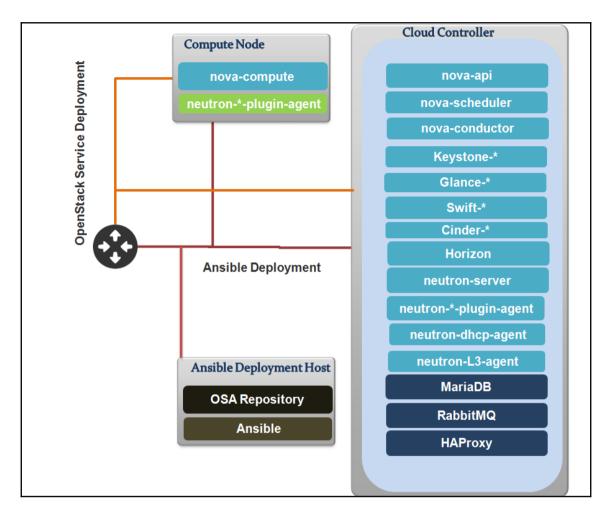

Creating backup file [ /opt/openstack-ansible/etc/openstack\_deploy/user\_secrets.yml.tar ]
Operation Complete, [ /opt/openstack-ansible/etc/openstack\_deploy/user\_secrets.yml ] is ready

- executing: git clone https://git.openstack.org/openstack/openstack-ansibl
- executing: git archive --prefix=repo\_build/ --output=/tmp/tmpR3aLx3.tar a
- extracting repo\_build to /etc/ansible/roles/repo\_build
- repo\_build was installed successfully
- dependency pip\_install is already installed, skipping.
- dependency apt\_package\_pinning is already installed, skipping.
- dependency galera\_client is already installed, skipping.
- executing: git clone https://git.openstack.org/openstack/openstack-ansibl
- executing: git archive --prefix=repo\_server/ --output=/tmp/tmptmjiap.tar
- extracting repo\_server to /etc/ansible/roles/repo\_server
- repo\_server was installed successfully

| TASK: bootstrap-host : Install required packages 954.66s                                  |
|-------------------------------------------------------------------------------------------|
| TASK: pip_install : Get Modern PIP                                                        |
| TASK: bootstrap-host : Start the network interfaces 9.68s                                 |
| TASK: bootstrap-host: Update apt-cache 4.47s                                              |
| TASK: bootstrap-host : Format the Swift files 3.99s                                       |
| TASK: pip_install : Install pip packages 3.83s                                            |
| TASK: setup 2.62s                                                                         |
| TASK: pip_install : Install PIP 2.00s                                                     |
| TASK: pip_install : Create pip config directory 1.69s                                     |
| TASK: bootstrap-host : Determine the fastest available OpenStack-Infra wheel mirror 1.58s |
| + popd                                                                                    |
| /opt/openstack-ansible                                                                    |

|                                         | STATE   | <b>AUTOSTART</b> | GROUPS  |           | IPV4            |
|-----------------------------------------|---------|------------------|---------|-----------|-----------------|
| aodh_container-70cdf33d                 | RUNNING | 1                | onboot, | openstack | 10.255.255.171, |
| ceilometer_api_container-16fe9226       | RUNNING | 1                | onboot, | openstack | 10.255.255.189  |
| ceilometer_collector_container-72ab041c | RUNNING | 1                | onboot, | openstack | 10.255.255.209  |
| cinder_api_container-cd15f0d2           | RUNNING | 1                | onboot, | openstack | 10.255.255.41,  |
| cinder_scheduler_container-489fc683     | RUNNING | 1                | onboot, | openstack | 10.255.255.132  |
| galera_container-1930b1a0               | RUNNING | 1                | onboot, | openstack | 10.255.255.66,  |
| glance_container-33f98508               | RUNNING | 1                | onboot, | openstack | 10.255.255.190, |
| gnocchi_container-386eb4bc              | RUNNING | 1                | onboot, | openstack | 10.255.255.40,  |
| heat_apis_container-a9372f6a            | RUNNING | 1                | onboot, | openstack | 10.255.255.143, |
| heat_engine_container-99b8aab1          | RUNNING | 1                | onboot, | openstack | 10.255.255.108  |
| horizon_container-dcb08a11              | RUNNING | 1                | onboot, | openstack | 10.255.255.188  |
| keystone_container-db00df62             | RUNNING | 1                | onboot, | openstack | 10.255.255.133  |
| memcached_container-592df24c            | RUNNING | 1                | onboot, | openstack | 10.255.255.147  |
| neutron_agents_container-729a602f       | RUNNING | 1                | onboot, | openstack | 10.255.255.202  |
| neutron_server_container-1ba99d59       | RUNNING | 1                | onboot, | openstack | 10.255.255.231, |
| nova_api_metadata_container-d772dc9d    | RUNNING | 1                |         |           | 10.255.255.219  |
| nova_api_os_compute_container-38a80900  | RUNNING | 1                | onboot, | openstack | 10.255.255.154  |
| nova_cert_container-64420c97            | RUNNING | 1                | onboot, | openstack | 10.255.255.236  |
| nova_conductor_container-68ce1148       | RUNNING | 1                | onboot, | openstack | 10.255.255.210  |
| nova_console_container-552f6a20         | RUNNING | 1                | onboot, | openstack | 10.255.255.5, 1 |
| nova_scheduler_container-a4606380       | RUNNING | 1                | onboot, | openstack | 10.255.255.146, |
| rabbit_mq_container-d8b9ac65            | RUNNING | 1                | onboot, | openstack | 10.255.255.233  |
| repo_container-aa32c35e                 | RUNNING | 1                | onboot, | openstack | 10.255.255.230  |
| rsyslog_container-59f5f9d8              | RUNNING | 1                | onboot, | openstack | 10.255.255.136  |
| swift_proxy_container-88f11481          | RUNNING | 1                | onboot, | openstack | 10.255.255.225  |
| utility_container-55723a11              | RUNNING | 1                | onboot, | openstack | 10.255.255.138  |

#### # COMMON OPENSTACK ENVS

export OS\_ENDPOINT\_TYPE=internalURL

export OS\_INTERFACE=internalURL

export OS\_USERNAME=admin

export OS\_PASSWORD=c157e74cfe1fdae08663ef7b1350552ed5bb970ed6bc

export OS\_PROJECT\_NAME=admin

export OS\_TENANT\_NAME=admin

export OS\_AUTH\_URL=http://172.29.236.100:5000/v3

| <b></b>                  |                                  |    |
|--------------------------|----------------------------------|----|
| Field                    | Value                            | Ī  |
| +                        | +                                | -+ |
| <pre>l description</pre> | l OpenStack Networking           |    |
| l enabled                | True                             | 1  |
| l id                     | 19713bcfa0f440218ca15449810af7d3 | 1  |
| l name                   | neutron                          | 1  |
| l type                   | network                          | 1  |
| +                        | +                                | -+ |

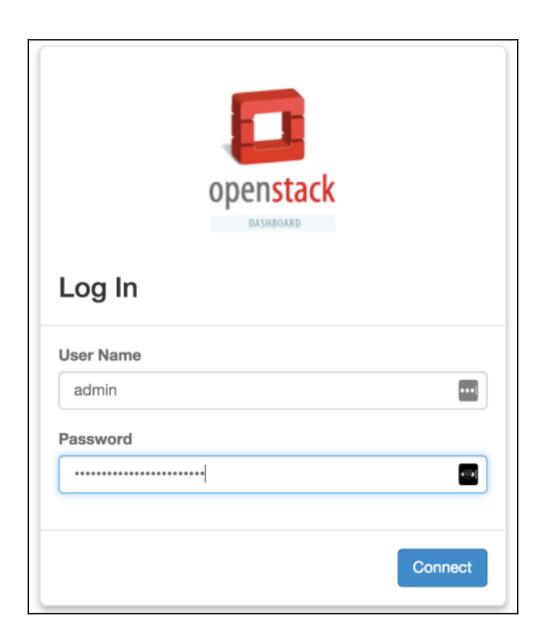

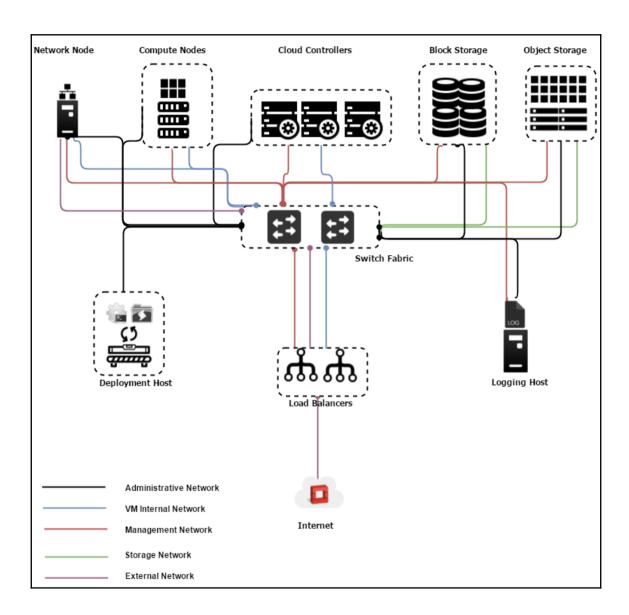

## **Chapter 2: Massively Scaling Computing Power**

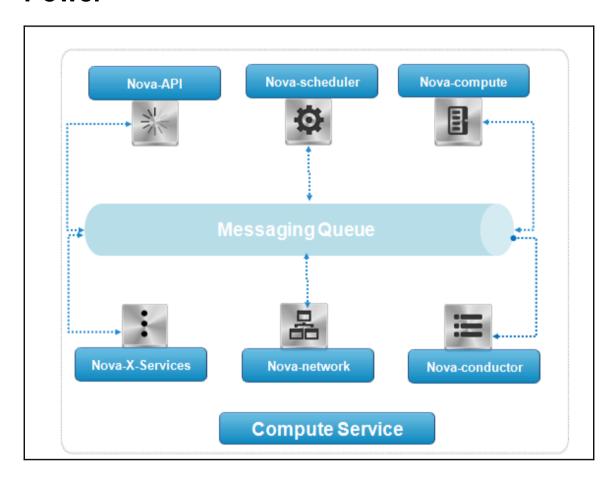

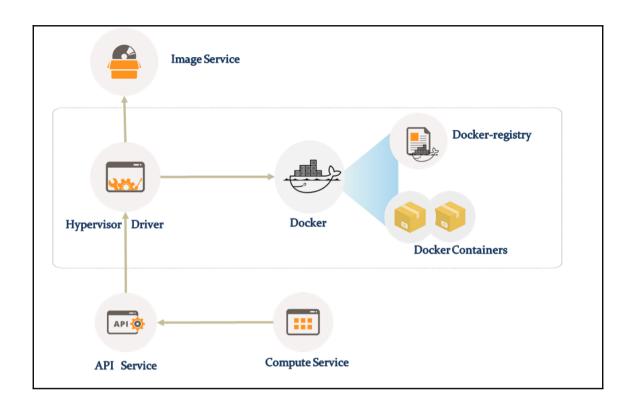

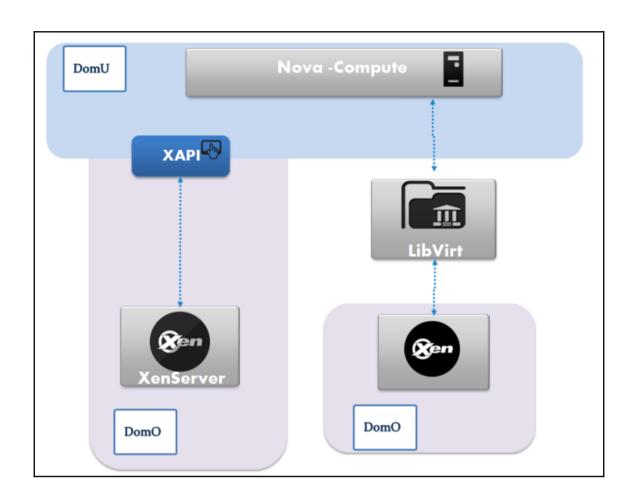

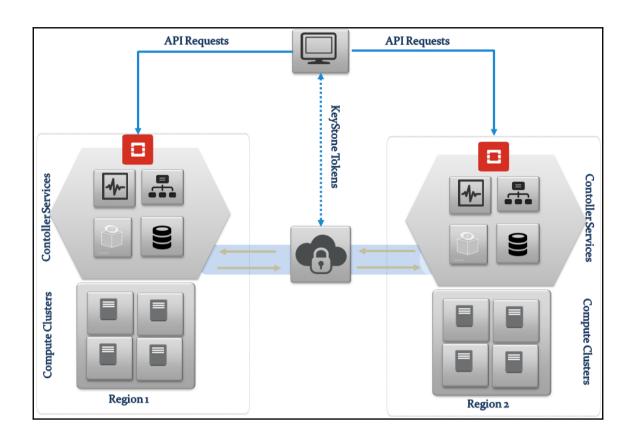

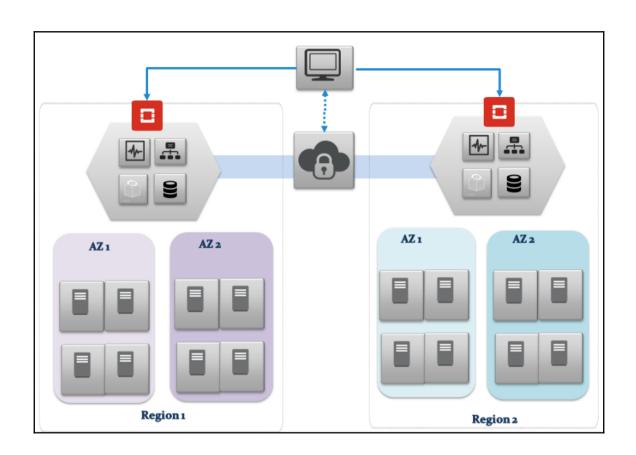

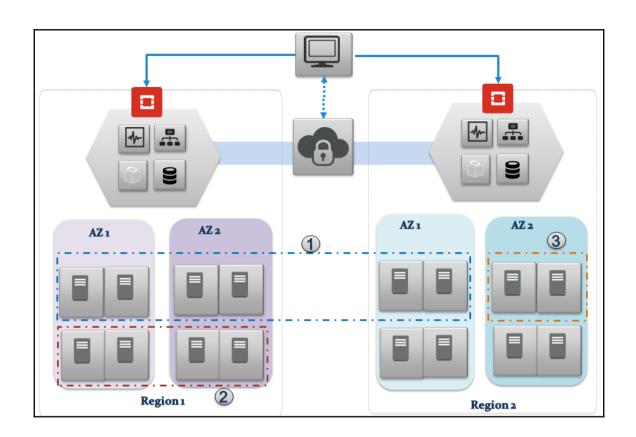

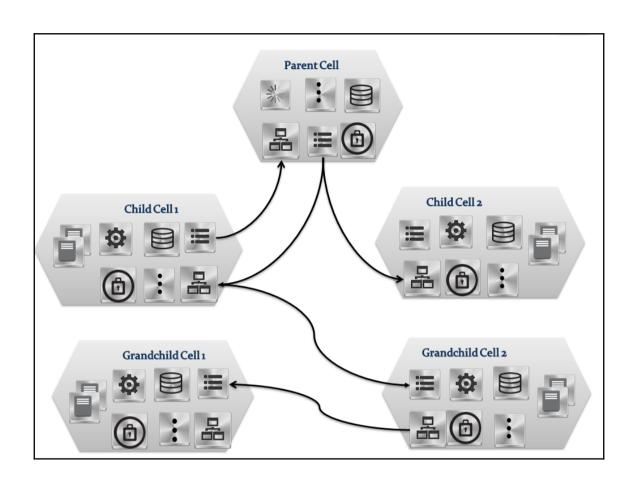

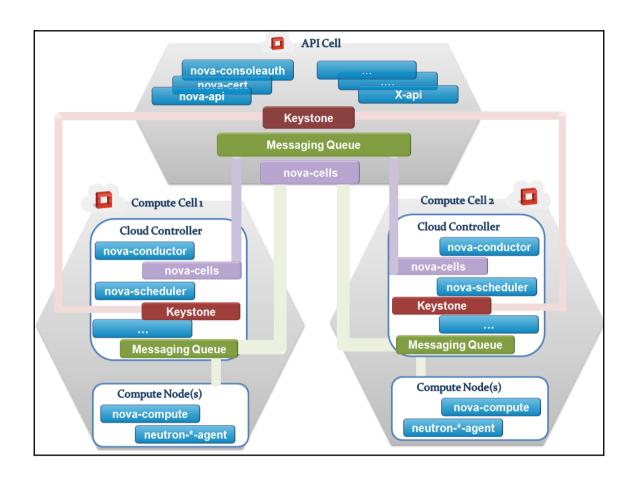

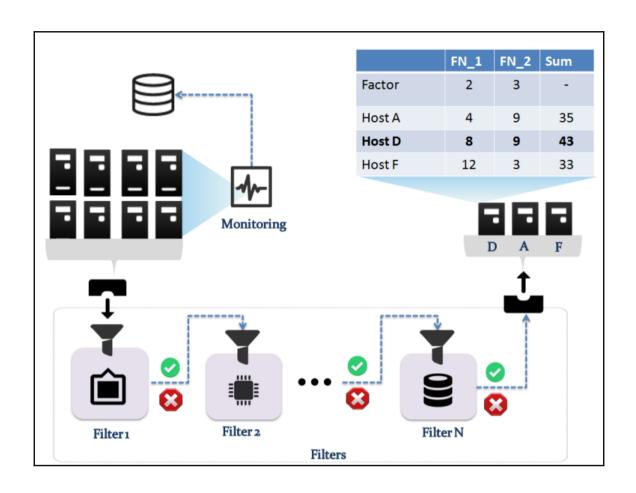

# **Chapter 3: Enlarging the OpenStack Storage Capabilities**

| l Property                                     | Value                                |
|------------------------------------------------|--------------------------------------|
| attachments                                    | ++<br>  []                           |
| <pre>l availability_zone</pre>                 | l nova l                             |
| bootable                                       | false I                              |
| consistencygroup_id                            | l None I                             |
| created_at                                     | 2017-07-16T19:41:40.000000           |
| description                                    | Extending Cinder PacktPub            |
| encrypted                                      | False                                |
| l id                                           | 40683bde-36f5-4bea-83c2-dca093441ac1 |
| metadata                                       | <del></del>                          |
| migration_status                               | l None I                             |
| l multiattach                                  | False                                |
| l name                                         | extended volume 01                   |
| os-vol-host-attr:host                          | l None l                             |
| os-vol-mig-status-attr:migstat                 | l None l                             |
| os-vol-mig-status-attr:name_id                 | l None l                             |
| os-vol-tenant-attr:tenant_id                   | 6fa47a2b492e48548c2c9596d1c2a5a2     |
| <pre>l os-volume-replication:driver_data</pre> | l None l                             |
| os-volume-replication:extended_status          | l None l                             |
| replication_status                             | disabled                             |
| size                                           | l 4 l                                |
| l snapshot_id                                  | l None l                             |
| source_volid                                   | l None l                             |
| l status                                       | l creating l                         |
| l user_id                                      | 375ae5b3359a4a1ba835825fcc3fc8c3     |
| volume_type                                    | l None l                             |
| +                                              | <del></del>                          |

```
--- Logical volume ---
LV Path
                       /dev/cinder-ext-volumes/volume-40683bde-36f5-4bea-83c2-dca093441ac1
LV Name
                       volume-40683bde-36f5-4bea-83c2-dca093441ac1
VG Name
                       cinder-ext-volumes
LV UUID
                       9Qz44p-pwIR-f80t-w41h-Cpsa-M2qp-16g5Yw
LV Write Access
                       read/write
LV Creation host, time cloud, 2017-07-16 21:41:41 +0200
                       available
LV Status
# open
                       0
                       4.00 GiB
LV Size
                       1024
Current LE
Segments
                       1
Allocation
                       inherit
Read ahead sectors
                       auto
- currently set to
                       8192
Block device
                       253:2
```

| +ID                                  | l Status    | I Migration Status | l Name               | Size | Volume Type | Bootable | Multiattach | Attached to I |
|--------------------------------------|-------------|--------------------|----------------------|------|-------------|----------|-------------|---------------|
| 40683bde-36f5-4bea-83c2-dca093441ac1 | l available |                    | l extended volume 01 | 1 4  | i -         | false    | False       | i             |

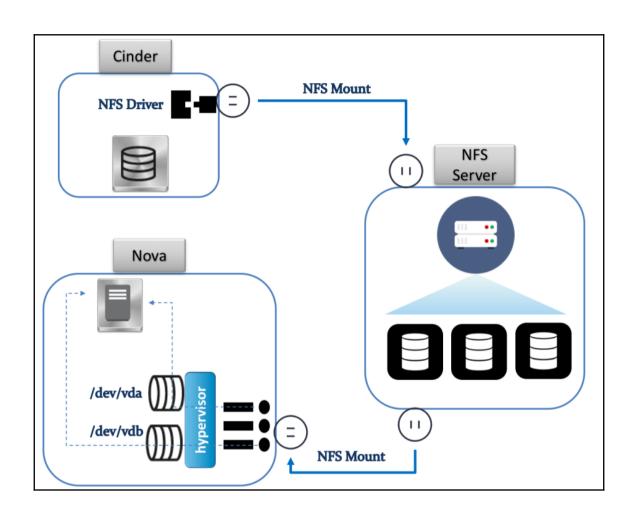

```
cluster 93efca28-4b1b-4eae-bfaa-ef159d654e73
health HEALTH_WARN
64 pgs degraded
64 pgs undersized
monmap e1: 1 mons at {mon0=172.28.128.133:6789/0}
election epoch 3, quorum 0 mon0
osdmap e5: 1 osds: 1 up, 1 in
flags sortbitwise,require_jewel_osds
pgmap v8: 64 pgs, 1 pools, 0 bytes data, 0 objects
34004 kB used, 986 MB / 1019 MB avail
64 undersized+degraded+peered
```

| ı | <b>4</b>                             | 4   |          |     |           | <br>  |     |   |   |   | <br> |   |       |   |            |
|---|--------------------------------------|-----|----------|-----|-----------|-------|-----|---|---|---|------|---|-------|---|------------|
|   | ID                                   |     |          |     | Migration |       |     |   |   |   |      |   |       |   | ultiattach |
|   | +                                    | +   |          | -+- |           | <br>+ |     | + |   | + | <br> | + |       | + | +          |
|   | 1848e828-b3d7-4829-8411-1756233fa60f | l a | vailable |     |           |       | rbd |   | 5 |   |      |   | false |   | False I    |
| и |                                      |     |          |     |           |       |     |   |   |   |      |   |       |   |            |

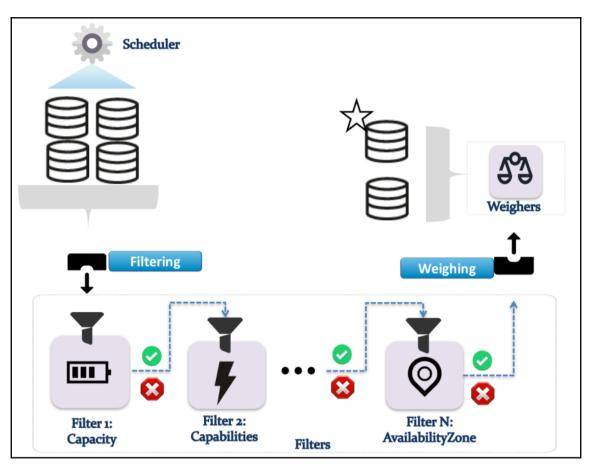

|                                            | Name                    | Description        | Is_Public         |
|--------------------------------------------|-------------------------|--------------------|-------------------|
| fda17400-d57d-47f4-a48d-ff3ebec26136  <br> | medium_store            |                    | True              |
| +ID                                        | +<br>  Name             | +<br>  Description | ++<br>  Is_Public |
| 408a38b7-9a9c-4a4d-9dc3-10d3a0a289f5<br>   | +<br>  large_store<br>+ | +<br>  -<br>+      |                   |

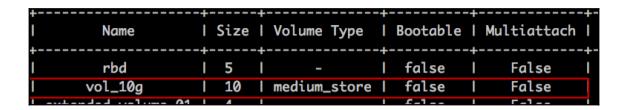

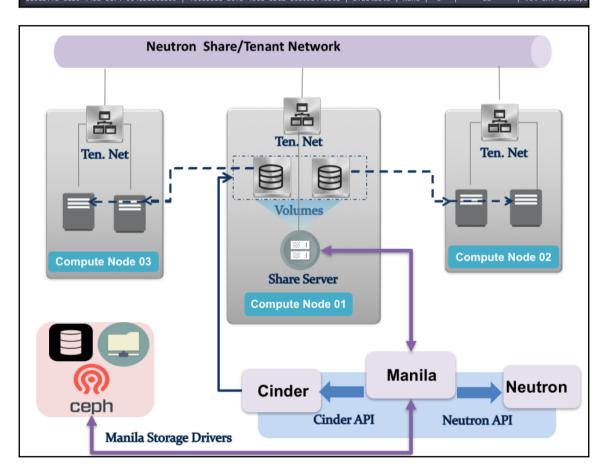

| *                                         |                           |                                               |
|-------------------------------------------|---------------------------|-----------------------------------------------|
| ID                                        | ath                       |                                               |
| <del>+</del>                              |                           |                                               |
| a2e3a1165-de2a-010a-6671-ad1e4c12d2e1  10 | .0.0.25.50:6789:/volumes/ | _nogroup/a1334114-fe11-38fe-11a1-1a1a1a3dee22 |

# Chapter 4: Harnessing the Power of the OpenStack Network Service

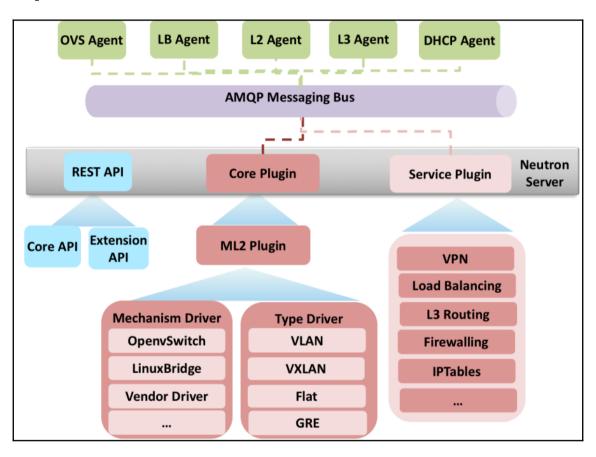

| Created a new router:             |              |
|-----------------------------------|--------------|
| Field                             | +            |
|                                   | +            |
| ha<br>  id<br>  name              | False        |
| routes<br>  status<br>  tenant_id | <br>  ACTIVE |

NFV VNF Management NFV Orchestration VIM Management **VNFFG Catalog** VNFFG Manager **NS Catalog NS Manager** 

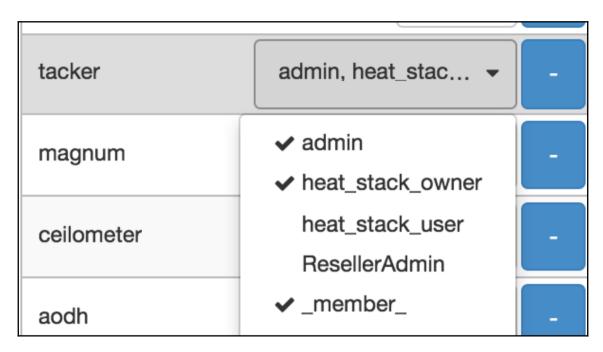

INFO tacker.service [req-441c6d47-0f81-40d4-8df6-8f3ff0630eb3 - - - - -] Tacker service started, listening on 172.28.128.5:9890 INFO tacker.wsgi [-] (7503) wsgi starting up on http://172.28.128.5:9890 DEBUG tacker.common.log [-] tacker.nfvo.nfvo\_plugin.NfvoPlugin method monitor\_vim called with arguments ({'status': u'REACHABLE',

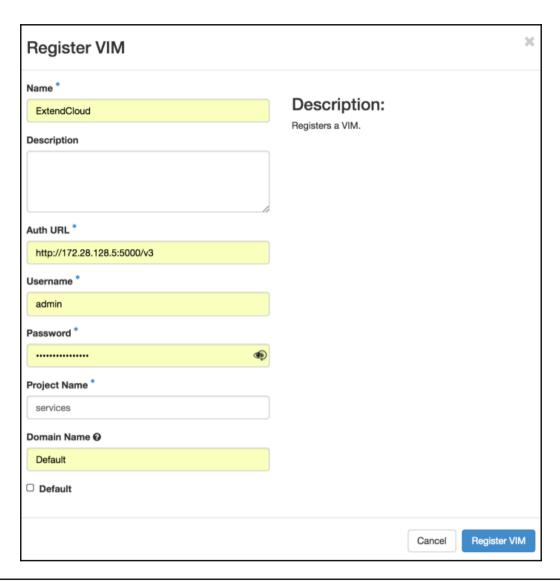

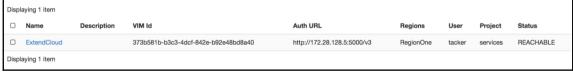

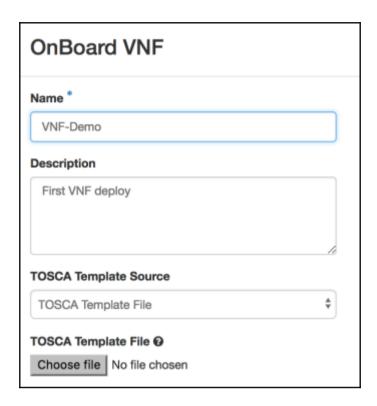

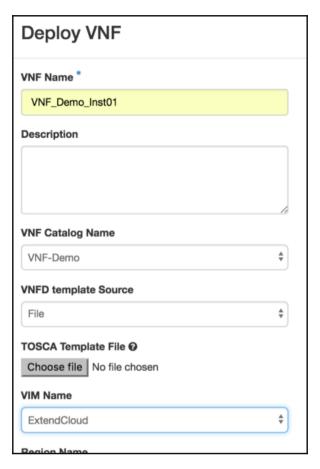

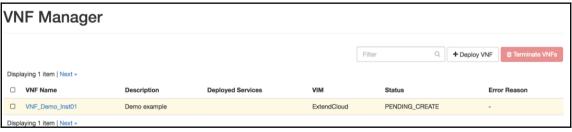

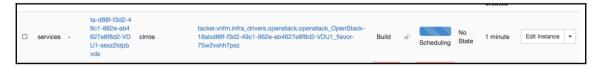

### **Chapter 5: Containerizing in OpenStack**

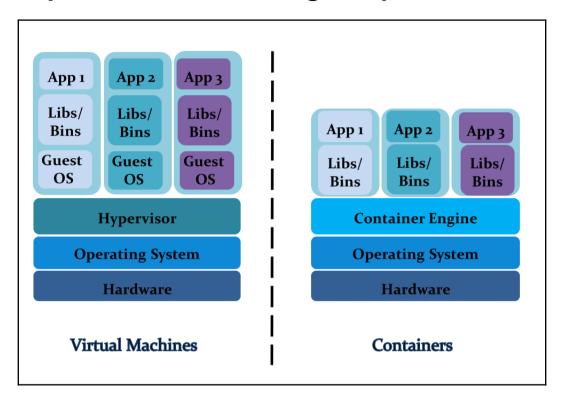

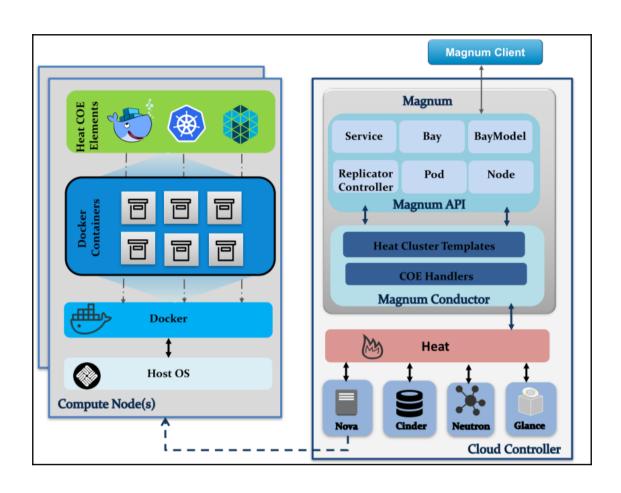

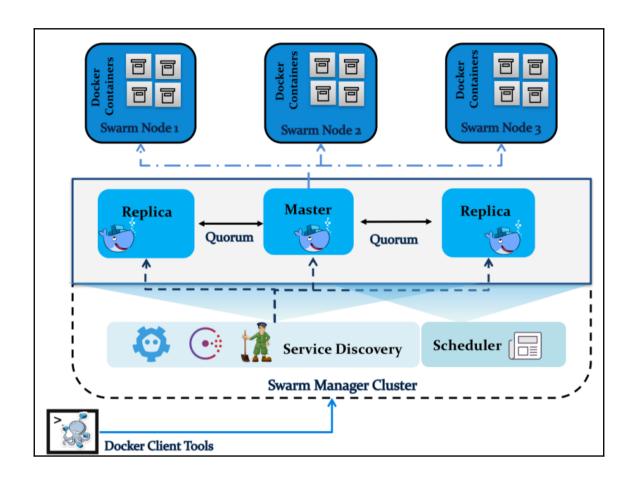

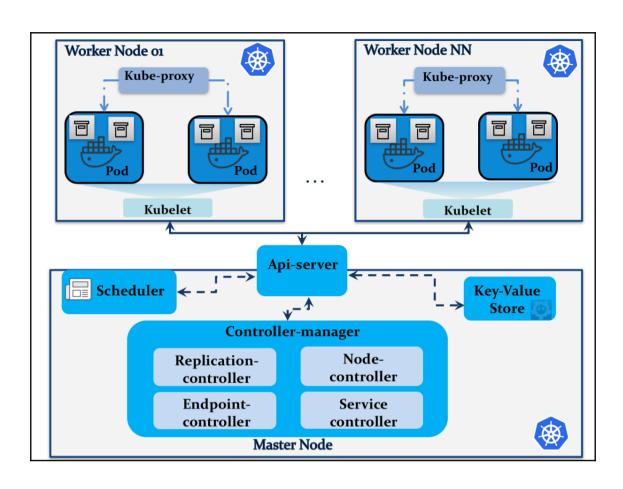

| Username or Email Address |   |
|---------------------------|---|
| Password                  |   |
| Remember Me Log I         | n |

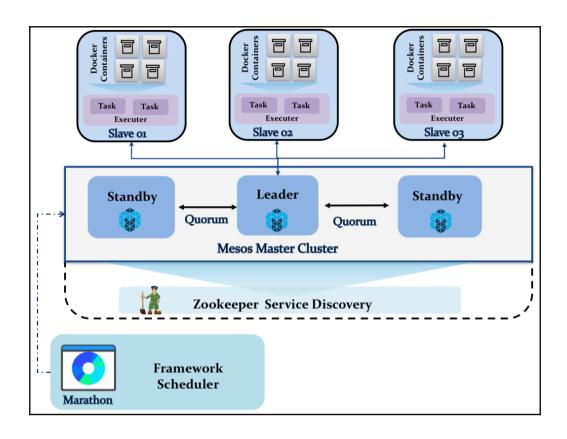

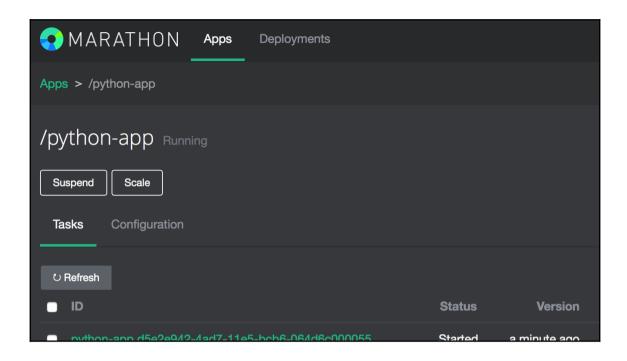

### **Chapter 6: Managing Big Data in OpenStack**

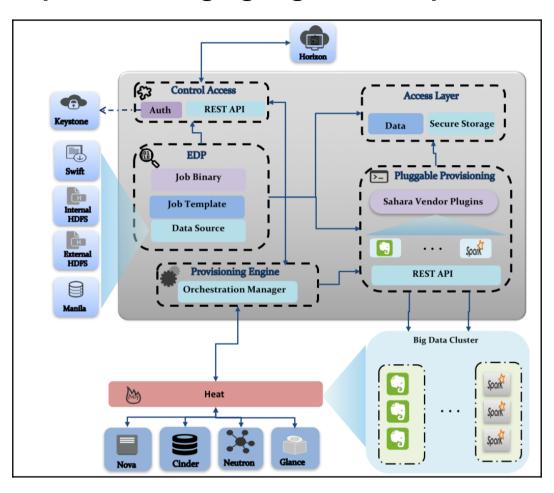

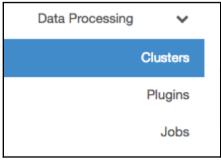

```
2017-12-25 23:10:19.120 INFO diskimage_builder.block_device.blockdevice.converting image using qemu-img convert
Image file ubuntu_sahara_spark_latest.qcow2 created...

venv: commands succeeded
congratulations :)
```

| Property         | I   | Value                                |
|------------------|-----|--------------------------------------|
| checksum         | Ī   | 076a15b96ce95546812a8cde5b394f69     |
| container_format | I   | bare                                 |
| created_at       | I   | 2017-12-25T23:15:40Z                 |
| disk_format      | I   | qcow2                                |
| id               | I   | 54ef8e7c-1526-48c1-bef3-fb56dc45dcd8 |
| min_disk         | I   | 0                                    |
| min_ram          | I   | 0                                    |
| name             | I   | pp-sahara-spark                      |
| owner            | I   | 72c9f0b3319f45dc81b9bf4beeac497e     |
| protected        | I   | False                                |
| size             | I   | 1058078720                           |
| status           | I   | active                               |
| tags             | I   |                                      |
| updated_at       | I   | 2017-12-25T23:15:48Z                 |
| virtual_size     | I   | None                                 |
| visibility       | I   | shared                               |
|                  | -+- |                                      |

| + |             | + |                                      | + |
|---|-------------|---|--------------------------------------|---|
| I | Field       | I | Value                                | I |
| + |             | + |                                      | + |
| I | Description | I | Sahara Image Spark Ubuntu PP         | I |
| I | Id          | I | 54ef8e7c-1526-48c1-bef3-fb56dc45dcd8 | I |
| I | Name        | I | pp-sahara-spark                      | I |
| I | Status      | I | ACTIVE                               | I |
| I | Tags        | I |                                      | I |
| I | Username    | I | ubuntu                               | I |
| + |             | + |                                      | + |

| l Name   | l pp-sahara-spark |     |
|----------|-------------------|-----|
| I Status | ACTIVE            | -   |
| l Tags   | l 1.6, spark      | - 1 |

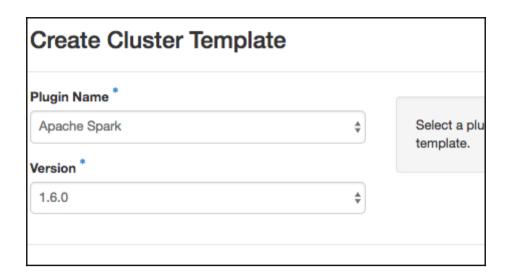

#### **Edit Node Group Template** Configure Node Group Template \* Node Processes \* Security **HDFS** Template Name \* This Node Group Te Spark-Master-Template Plugin: spark Version: 1.6.0 Description The Node Group Te Spark Master Node Template processes that will Check one or more are selected, you m configurations on co OpenStack Flavor\* You must choose a (VCPUs, memory ar VMs. Data Processing pro Availability Zone @ location options. Yo Drive or a Cinder Vo No availability zone specified \$ instances. Storage location \* @ **Ephemeral Drive** Base Image pp-sahara-spark Floating IP Pool external\_network

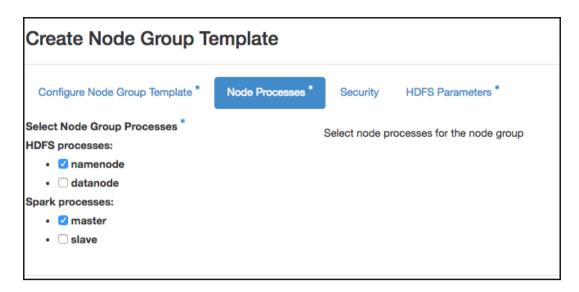

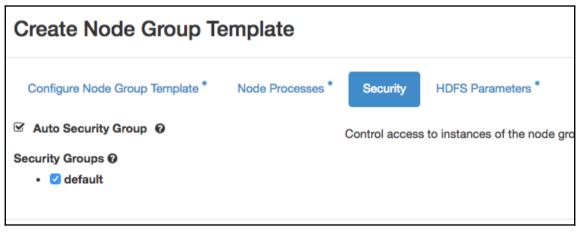

| Create Node Group Te                  | emplate          |              |                   |
|---------------------------------------|------------------|--------------|-------------------|
| Configure Node Group Template *       | Node Processes * | Security     | HDFS Parameters * |
| dfs.datanode.handler.count @          |                  | Filter       |                   |
| 3                                     |                  |              | -fiation          |
| dfs.datanode.du.reserved @            |                  | Show full co | ntiguration       |
| 0                                     |                  |              |                   |
| dfs.namenode.handler.count @          |                  |              |                   |
| 10                                    |                  |              |                   |
| dfs.datanode.failed.volumes.tolerated | 10               |              |                   |
| 0                                     |                  |              |                   |
| dfs.datanode.max.xcievers @           |                  |              |                   |
| 4096                                  |                  |              |                   |
| Name Node Heap Size *                 |                  |              |                   |
| 1024                                  |                  |              |                   |
| Data Node Heap Size *                 |                  |              |                   |
| 1024                                  |                  |              |                   |
|                                       |                  |              |                   |

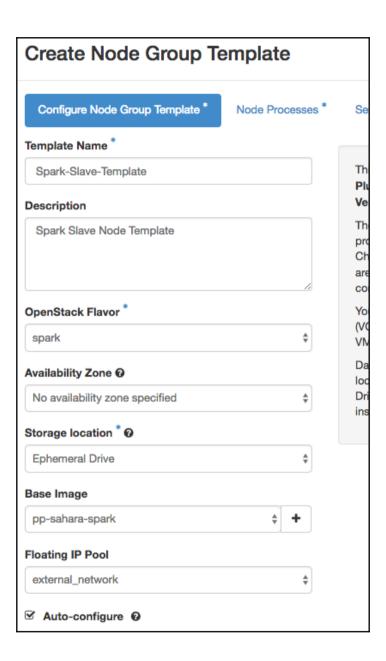

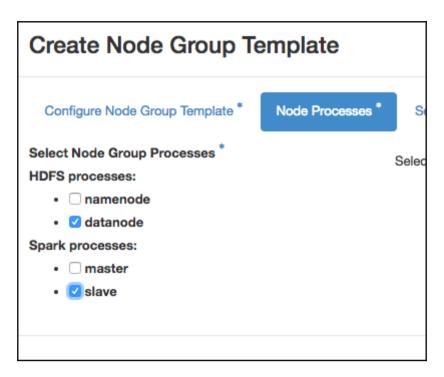

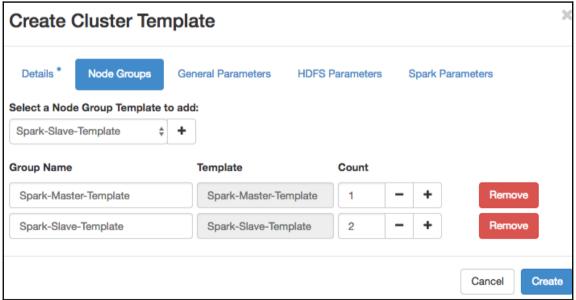

| Create Cluster Template                     |              |
|---------------------------------------------|--------------|
| Details * Node Groups General Parameters    | HDFS Paramet |
| Timeout for disk preparing <b>⊙</b>         |              |
| 300                                         | Show full co |
| ☑ Enable NTP service ❷                      | Onow rail of |
| URL of NTP server <b>②</b>                  |              |
| Heat Wait Condition timeout <b>②</b> 3600   |              |
| ☑ Enable XFS ②                              |              |
| Decommissioning Timeout <b>②</b>            |              |
| 86400                                       |              |
| ☑ Enable Swift  DataNodes startup timeout ❷ |              |
| 10800                                       |              |
|                                             |              |

| Create Cluster Template |             |                    |                   |         |  |
|-------------------------|-------------|--------------------|-------------------|---------|--|
| Details *               | Node Groups | General Parameters | HDFS Parameters   | Spark   |  |
| io.file.buffer.si       | ize 0       |                    | Filter            |         |  |
| 4096                    |             |                    | Show full configu | uration |  |
|                         |             |                    |                   |         |  |
| 3                       |             |                    |                   |         |  |
| dfs.replication         | n.max 🕢     |                    |                   |         |  |
| 512                     |             |                    |                   |         |  |
| dfs.replication         | n.min Ø     |                    |                   |         |  |
| dfs.block.size          | 0           |                    |                   |         |  |
| 67108864                |             |                    |                   |         |  |
|                         |             |                    |                   |         |  |

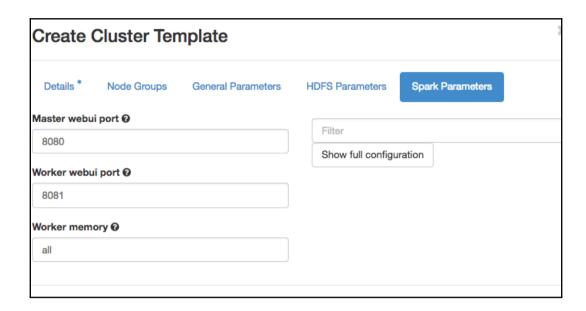

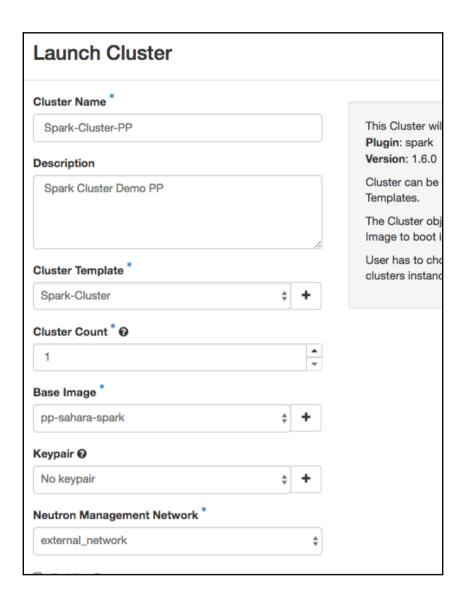

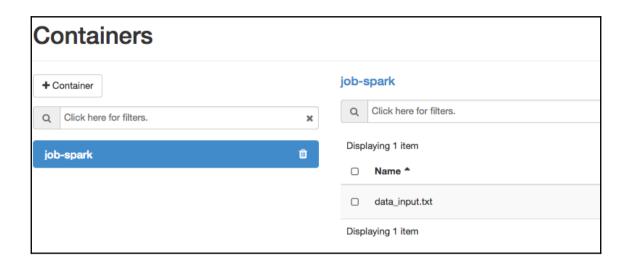

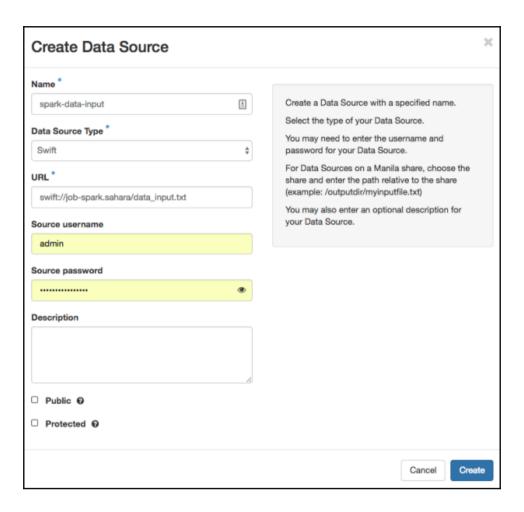

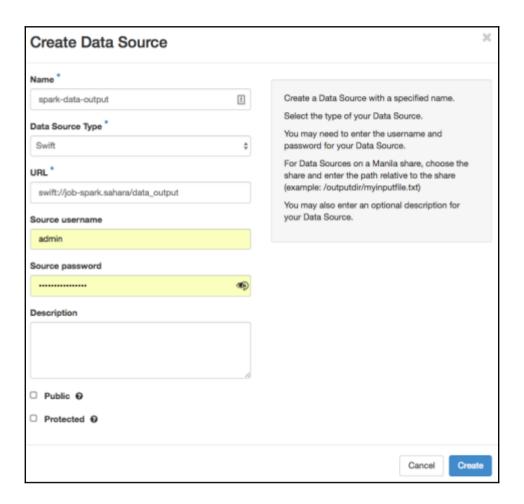

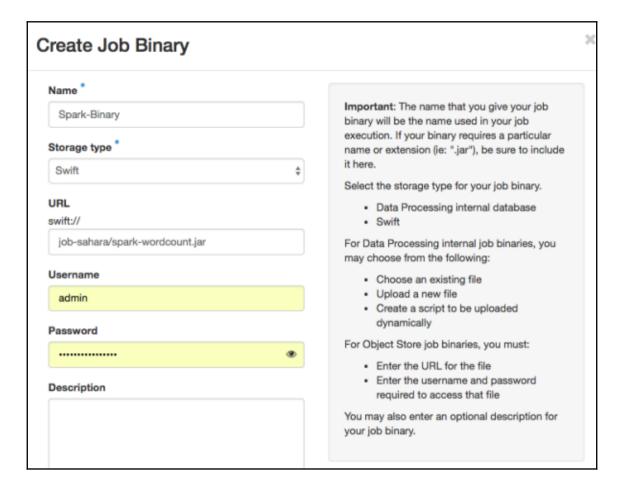

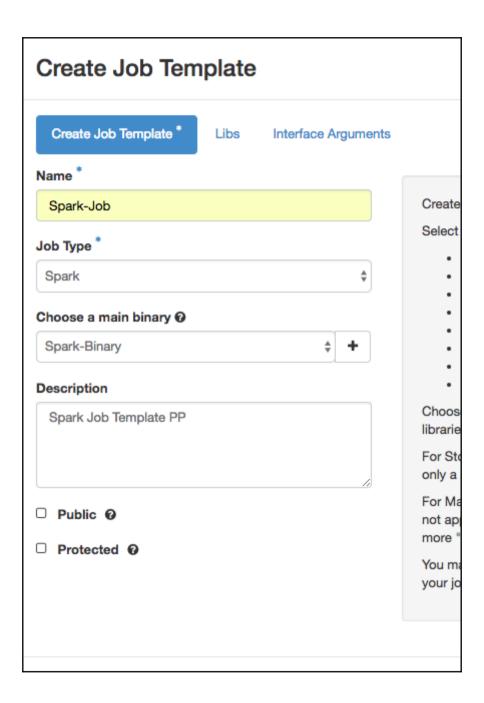

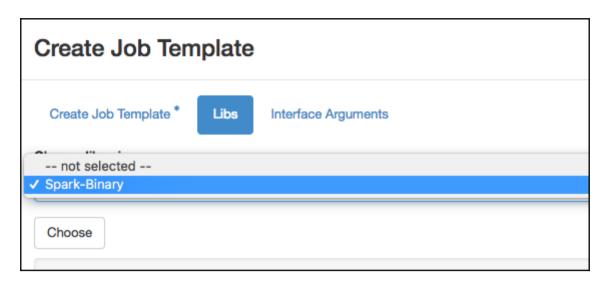

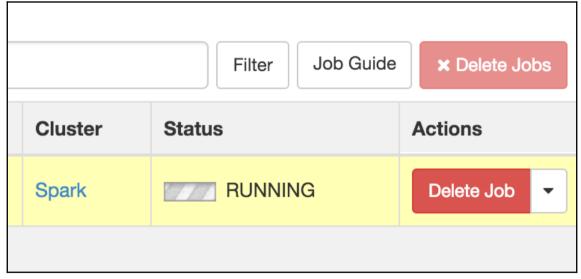

## Chapter 7: Evolving Self-Cloud Ready Applications in OpenStack

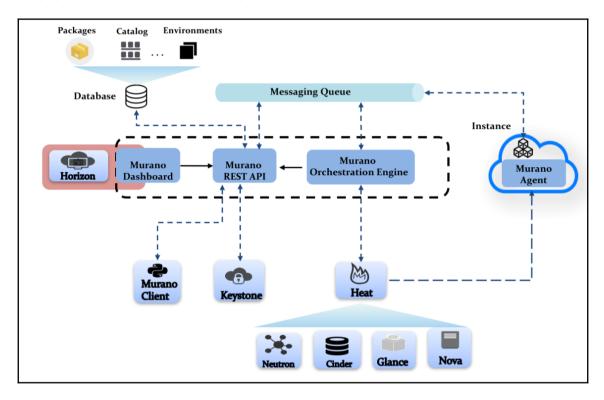

# Installing murano-wsgi-api script to /usr/bin Installing murano-engine script to /usr/bin Installing murano-manage script to /usr/bin Installing murano-cfapi-db-manage script to /usr/bin Installing murano-cfapi script to /usr/bin Installing murano-api script to /usr/bin Installing murano-db-manage script to /usr/bin Installing murano-db-manage script to /usr/bin Installing murano-test-runner script to /usr/bin

| +                     | -+                               | ٠ |
|-----------------------|----------------------------------|---|
| Field                 | Value                            | ı |
| +                     | -+                               | + |
| I domain_id           | default                          | ı |
| I enabled             | True                             | ı |
| l id                  | 7bc71a126fab468a87b21cd0eacaea0a | ı |
| I name                | l murano                         | ı |
| l options             | I {}                             | ı |
| I password_expires_at | l None                           | I |
| +                     | -+                               | + |

| +             | ++                               |
|---------------|----------------------------------|
| Field         | I Value I                        |
| +             | ++                               |
| I description | Murano APpaaS                    |
| l enabled     | True                             |
| l id          | 6df88fa1889e467abab3476b61d0dfbb |
| l name        | muranoapi                        |
| l type        | application-catalog              |
| +             | -+                               |

| Field                                                                             | Value | l |
|-----------------------------------------------------------------------------------|-------|---|
| I enabled I id I interface I region I region_id I service_id I service_type I url | •     |   |
| +                                                                                 | +     | H |
|                                                                                   |       |   |
| +<br>  Field<br>+                                                                 | +     |   |

```
Field
             I Value
enabled
             l True
id
             l a1b650a5c18f439488ffcc2e16aa59ab
interface
             I public
region
             I RegionOne
             I ReaionOne
region_id
service_id
             l 6df88fa1889e467abab3476b61d0dfbb
service_name | muranoapi
service_type | application-catalog
              http://10.10.248.12:8082/
url
```

```
_50_admin_add_panel.py.example
_50_dashboard_catalog.py
_51_muranodashboard.py
_60_admin_remove_panel.py.example
_60_panel_group_browse.py
_63_panel_murano_catalog.py
_70_admin_default_panel.py.example
_70_panel_group_manage.py
_71_panel_murano_packages.py
_72_panel_murano_images.py
_73_panel_murano_categories.py
_80_admin_add_panel_group.py.example
_80_panel_group_applications.py
_81_panel_applications_environments.py
_90_admin_add_panel_to_group.py.example
```

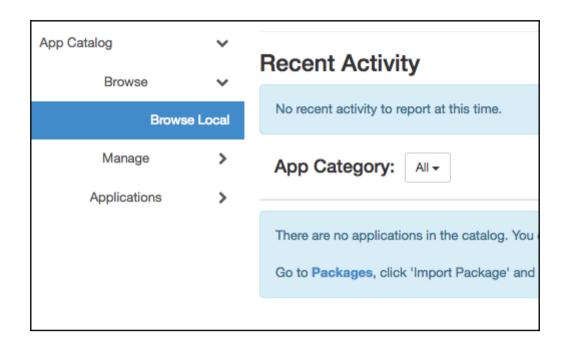

#### Name \* @

ElasticSearch Dockerized

#### Tags 0

docker, Elasticsearch, Extending

☑ Public

✓ Active

#### Description

Elasticsearch is a search server based on Lucene. It provides a distributed, multitenant-capable full-text search engine with a RESTful web interface and schema-free JSON documents.

#### **Description:**

Name: Set up for identifying a package.

Tags: Used for identifying and filtering packages.

**Public:** Defines whether or not a package can be used by other tenants. (Applies to package dependencies)

**Active:** Allows to hide a package from the catalog. (Applies to package dependencies)

**Description:** Allows adding additional information about a package.

Cancel

Next

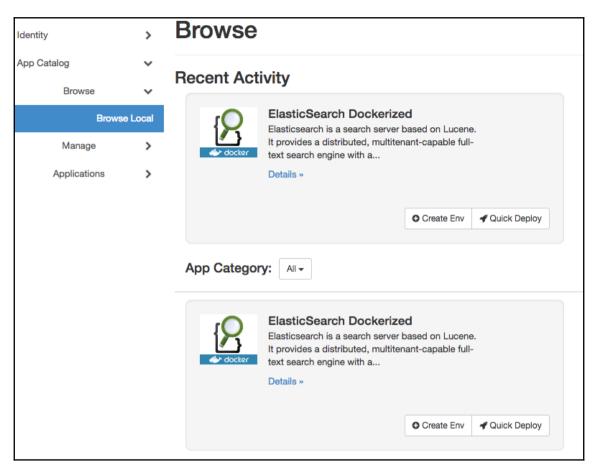

```
2018-02-16 18:15:17.030 | INFO diskimage_builder.block_device.level0.localloop [2018-02-16 18:15:17.079 | INFO diskimage_builder.block_device.level0.localloop [2018-02-16 18:15:20.145 | INFO diskimage_builder.block_device.utils [-] Calling 2018-02-16 18:15:20.308 | INFO diskimage_builder.block_device.blockdevice [-] Res 2018-02-16 18:15:20.637 | Converting image using qemu-img convert 2018-02-16 18:17:06.894 | Image file ubuntu14.04-x64-docker.qcow2 created...
```

| +                             | <del></del>                                                     |
|-------------------------------|-----------------------------------------------------------------|
| Field                         | Value                                                           |
| +                             | ++                                                              |
| I checksum                    | b9556a392c81b1b031dce45c3eb7c31c                                |
| <pre>l container_format</pre> | l bare                                                          |
| created_at                    | 2018-02-16T18:20:21Z                                            |
| disk_format                   | l gcow2                                                         |
| _                             | /v2/images/a7b61083-fe98-4e81-863b-849254f58f2e/file            |
|                               | a7b61083-fe98-4e81-863b-849254f58f2e                            |
| <pre>I min_disk</pre>         | 10                                                              |
| min_ram                       | 10                                                              |
| I name                        | ubuntu-app                                                      |
| l owner                       | bb2e456704724548a08371a83f0d7479                                |
| I properties                  | murano_image_info='{"title": "Murano Ubuntu", "type": "linux"}' |
| protected                     | False                                                           |
| l schema                      | /v2/schemas/image                                               |
| I size                        | l 648871936                                                     |
| I status                      | l active I                                                      |
| I tags                        | l I                                                             |
| updated_at                    | 2018-02-16T18:20:25Z                                            |
| virtual_size                  | l None                                                          |
| I visibility                  | l shared l                                                      |
| +                             | <del></del>                                                     |

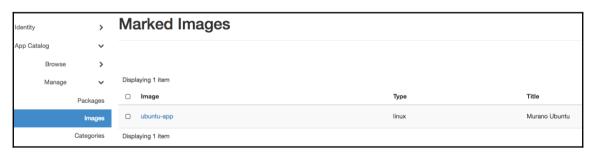

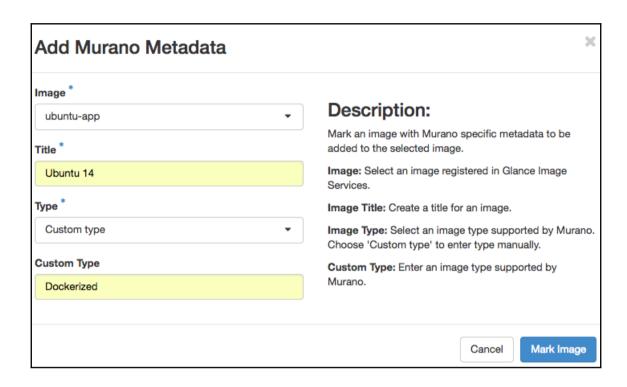

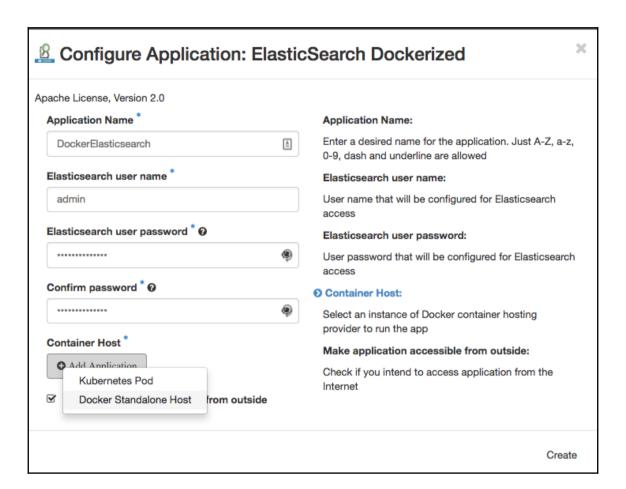

| Apache License, Version 2.0 |          |                                                                                                    |
|-----------------------------|----------|----------------------------------------------------------------------------------------------------|
| Application Name *          |          | Application Name:                                                                                                    |
| ES Dockerized               | <b>±</b> | Enter a desired name for the application. Just A-Z, a-z, 0-9, dash and underline are allowed                                  |
| ✓ Assign Floating IP        |          | Assign Floating IP:                                                                                                    |
| Custom Docker registry URL  |          | Select to true to assign floating IP automatically                                                                            |
| Optional                    |          | Custom Docker registry URL:                                                                                                   |
| Docker registry mirror URL  |          | Host IP or domain name of custom Docker registry to use. For example, myregistrydomain.com Leave empty to use Docker default. |
| Optional                    |          | Docker registry mirror URL:                                                                                                   |
| Google registry key         |          | URL of Docker registry mirror to use in the format                                                                            |
| Optional                    |          | http:// <my-docker-mirror-host>. For example, http://10.0.0.2:5000 Leave empty to not use one.</my-docker-mirror-host>        |
|                             |          | Google registry key:                                                                                                    |
|                             |          | Contents of JSON key file. Used to authenticate to the Google Container Registry                                              |

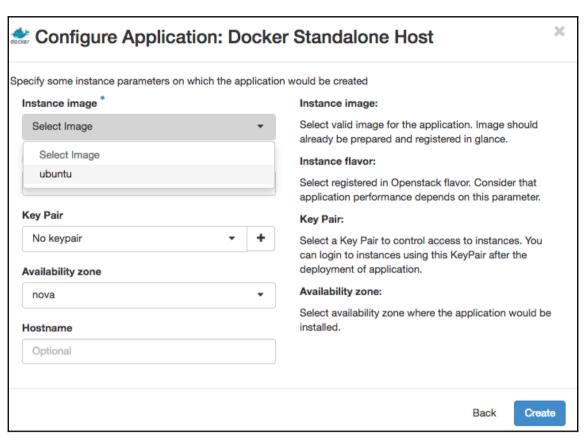

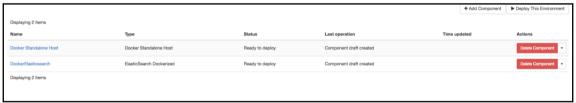

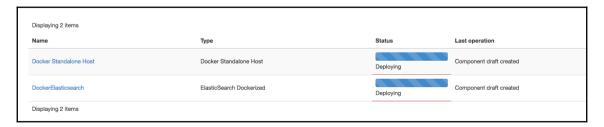

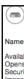

### Name: pyiisjdqcp8to1

Name: pylisjdqcp8to1

Availabilityzone: nova
Openstackid: None
Becuritygroupname: None
Image: a7b61083-fe98-4e81-863b-849254f58f2e
Joinednetworks:
Id: de43ef37-a841-4a53-985b-1cd075d34e80
Blockdevices:
Checkapplicability: True
Floatingipaddress: None
Instanceaffinitygroup: None
Securitygroups:
Ipaddresses:
Flavor: m1.large
Regionname: None
Type:
...resources.LinuxMuranoInstance/0.0.0@io.murano
Assignfloatingip: True
Sharedips:
Keyname:

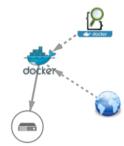

# **Chapter 8: Extending the Applications Catalog Service**

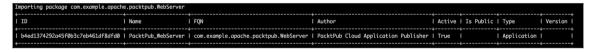

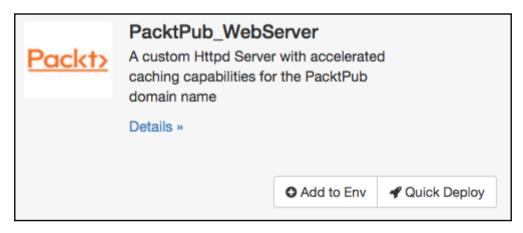

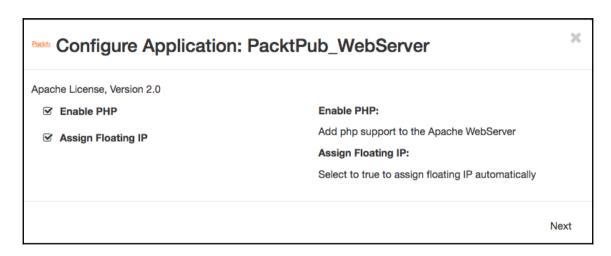

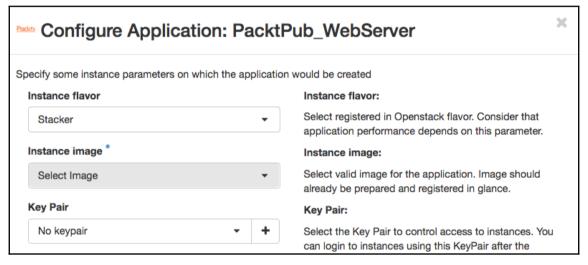

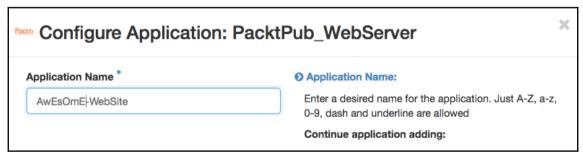

| Ī | Name            | Туре               | Status          | Last operation          |
|---|-----------------|--------------------|-----------------|-------------------------|
|   | AwEsOmE-WebSite | PacktPub_WebServer | Ready to deploy | Component draft created |

| Displaying 1 item |                    |           |                         |
|-------------------|--------------------|-----------|-------------------------|
| Name              | Туре               | Status    | Last operation          |
| AwEsOmE-WebSite   | PacktPub_WebServer | Deploying | Component draft created |
| Displaying 1 item |                    |           |                         |

# **Chapter 9: Consolidating the OpenStack Authentication**

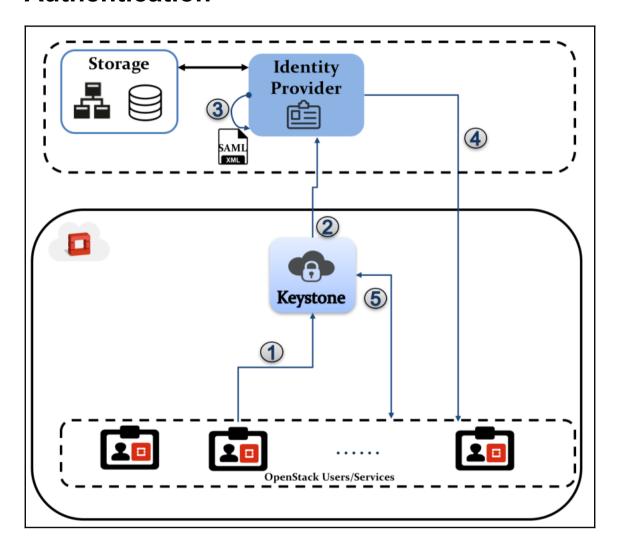

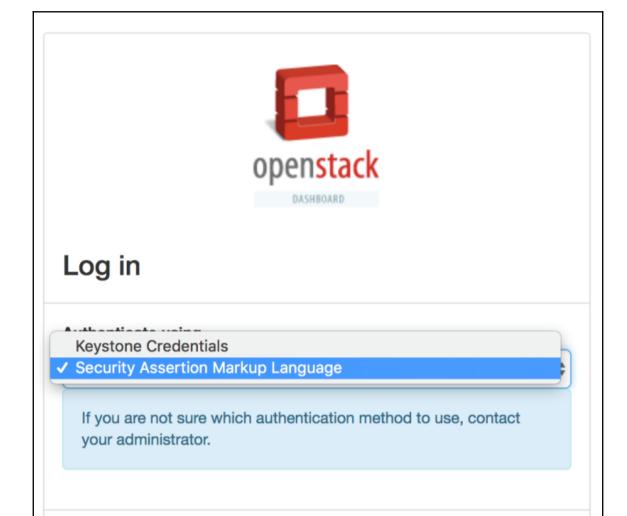

Connect

## **Our Identity Provider**

(replace this placeholder with your organizational logo / label)

| Username                                                                                                    |
|----------------------------------------------------------------------------------------------------|
| openstack_user                                                                                                  |
| Password                                                                                                    |
| 0 0 0 0 0 0 0                                                                                                   |
| ☐ Don't Remember Login                                                                                          |
| <ul> <li>Clear prior granting of<br/>permission for release of your<br/>information to this service.</li> </ul> |
| Login                                                                                                    |

- > Forgot your pa
- > Need Help?

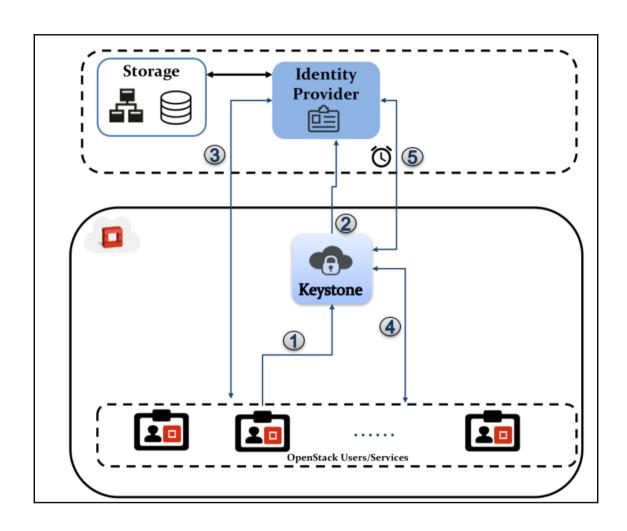

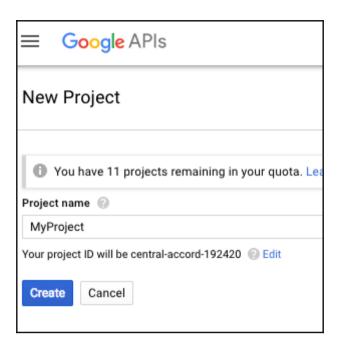

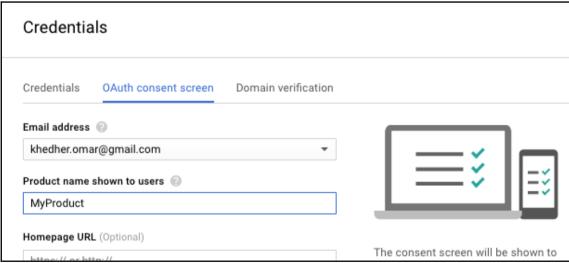

### APIs

### Credentials

You need credentials to access APIs. Enable the APIs you plan to use and then create the credentials they require. Depending on the API, you need an API key, a service account, or an OAuth 2.0 client ID. Refer to the API documentation for details.

### Create credentials 🔻

### API key

Identifies your project using a simple API key to check quota and access

### OAuth client ID

Requests user consent so your app can access the user's data

### Service account key

Enables server-to-server, app-level authentication using robot accounts

### Help me choose

Asks a few questions to help you decide which type of credential to use

| <ul> <li>Create client ID</li> </ul>                                                                               |  |  |
|----------------------------------------------------------------------------------------------------|--|--|
| Application type  Web application  Android Learn more  Chrome App Learn more  iOS Learn more  PlayStation 4  Other |  |  |
| Name ②                                                                                                    |  |  |
| OpenID-Connect                                                                                                    |  |  |

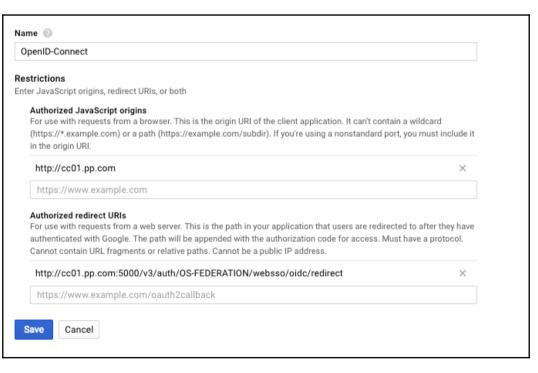

Client ID 1016489529489-rc99n5rkc2cfepfdbjh9lvgqdp29g86g.apps.googleusercontent.com
Client secret NFVoWI\_XXdNap9Cypf0BhNMC
Creation date Jan 17, 2018, 9:27:31 PM

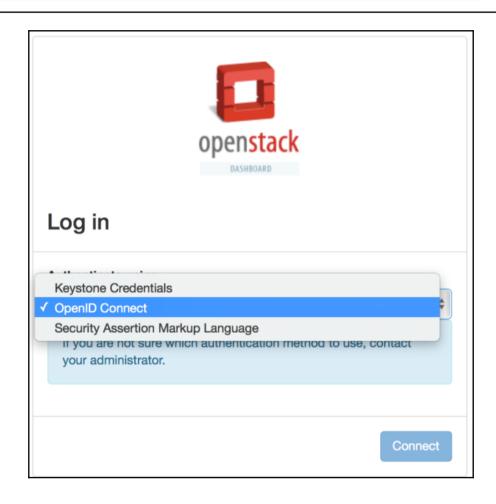

# Google Sign in with your Google Account Email or phone openstackadmin@pp.com Forgot email? More options NEXT

# **Chapter 10: Boosting the Extended Cloud Universe**

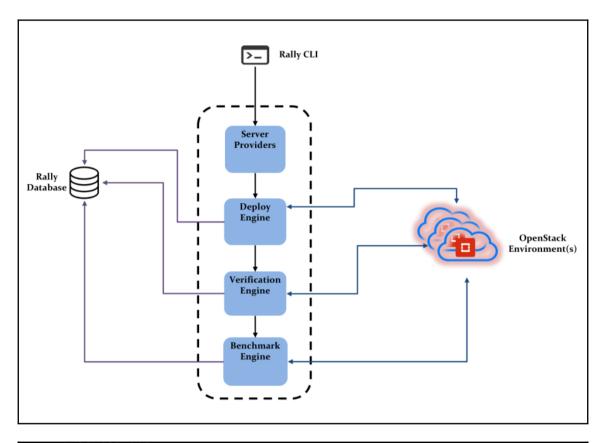

Step 6/6: RUN rally-manage --config-file /etc/rally/rally.conf db recreate
---> Running in e61bff71ed64
Removing intermediate container e61bff71ed64
---> 9d82099bf324
Successfully built 9d82099bf324
Successfully tagged rally/latest:latest

| CONTAINER ID | IMAGE               | COMMAND     | CREATED        | STATUS        | PORTS | NAMES             |
|--------------|---------------------|-------------|----------------|---------------|-------|-------------------|
| 849957108b27 | rallv/latest:latest | "/bin/bash" | 11 seconds ago | Up 10 seconds |       | objective_jackson |

| 2018-01-30 22:05:35.172 28 IN | FO rally.deployment.engines.ex |             |              |        |
|-------------------------------|--------------------------------|-------------|--------------|--------|
| uuid                          | created_at                     | l name      | l status     | active |
|                               | 25179e24e   2018-01-30T22:05:3 | 5   mycloud | deploy->fini | shed I |
| Using deployment: e63b2334-51 | <del>-</del>                   |             | +            | +      |

| Available services:                                                                                                    |   |                                                                                                    |        |        |   |
|----------------------------------------------------------------------------------------------------|---|----------------------------------------------------------------------------------------------------|--------|--------|---|
| Service                                                                                                    | 1 | Service Type                                                                                                    | 1      | Status | İ |
| unknown<br> unknown<br> unknown<br> unknown<br>  ceilometer<br>  cinder<br>  cloud<br>  glance<br>  gnocchi<br>  heat<br>  keystone<br>  magnum<br>  neutron<br>  nova<br>  sahara<br>  swift |   | alarming placement volumev2 volumev3 metering volume cloudformation image metric orchestration identity container-infra network compute data-processing object-store | <br> - |        | + |
| +                                                                                                    | + |                                                                                                    | +      |        | + |

```
Preparing input task

Task is:

{

"MagnumClusters.create_and_list_clusters": [

{

    "runner": {

       "type": "constant",

       "concurrency": 1,
```

```
2018-02-05 22:07:06.864 1630 INFO rally.task.context [-] Task 978ce786-dca7-426a-93c9-aacc28a96acb | Context cluster_templates@openstack setup() finished in 5.48 sec 2018-02-05 22:07:06.865 1630 INFO rally.task.context [-] Task 978ce786-dca7-426a-93c9-aacc28a96acb | Context cleanup@openstack setup() started 2018-02-05 22:07:06.856 1630 INFO rally.task.context [-] Task 978ce786-dca7-426a-93c9-aacc28a96acb | Context cleanup@openstack setup() finished in 0.23 msec 2018-02-05 22:07:06.896 1763 INFO rally.task.rumner [-] Task 978ce786-dca7-426a-93c9-aacc28a96acb | ITER: 1 START
```

| 010 01 07 17.55.5 | 3.440 3982 INFO rally.common.plugin.discove | [-] Loaded module with plugins: /usr/share/openstack-rally/samples/plugins/list_flavors.py |
|-------------------|---------------------------------------------|--------------------------------------------------------------------------------------------|
| Plugin base       | l Name                                      | Platform   Title                                                                           |
| Chart             | Lines                                       | default   Display results as generic chart with lines.                                     |
| Chart             | Pie                                         | default   Display results as pie, calculate average values for additive data.              |
| Chart             | StackedArea                                 | default   Display results as stacked area.                                                 |
| Chart             | StatsTable                                  | I default   Calculate statistics for additive data and display it as table.                |
| Chart             | Table                                       | default   Display complete output as table, can not be used for additive data.             |
| Chart             | TextArea                                    | default   Arbitrary text                                                                   |
| Context           | allow_ssh                                   | openstack   Sets up security groups for all users to access VM via SSH.                    |
| Context           | api_versions                                | openstack   Context for specifying OpenStack clients versions and service types.           |

| create cluster and then                                                                                                    | list all clusters.                                        |  |  |  |
|----------------------------------------------------------------------------------------------------|-----------------------------------------------------------|--|--|--|
| MagnumClusters.create_and_list_clusters PLATFORM openstack MODULE rally.plugins.openstack.scenarios.magnum.clusters PARAMETERS |                                                           |  |  |  |
| I name                                                                                                    | description                                               |  |  |  |
| <br>  cluster_template_uuid<br> <br>                                                                                           | the cluster node count.                                   |  |  |  |
| kwargs<br>+                                                                                                    | optional additional arguments for cluster creation  <br>+ |  |  |  |

2018-02-13 20:55:36.432 108 INFO rally.common.plugin.discover [-] Loading plugins from directories /usr/share/openstack-rally/samples/plugins/\*

2018-02-13 21:36:53.494 144 INFO rally.common.plugin.discover [-] Loaded module with plugins: /usr/share/openstack-rally/samples/plugins/create\_delete\_magnum.py

| Scenario   | <ul> <li>Suriar anouell roup remptaces, creace_aetece_noue_group_cemptaces</li> </ul> | r openstack i create and detete sandra mode group remptates. |
|------------|---------------------------------------------------------------------------------------|--------------------------------------------------------------|
| I Scenario | ScenarioPlugin.create_and_delete_magnum_clusters                                      | openstack   create cluster and then delete.                  |
| l Scenario | ScenarioPlugin.list_clusters_kube                                                     | openstack   List kube clusters.                              |
|            |                                                                                       |                                                              |

| create cluster and then delete.                                                                      |                                                    |  |  |  |
|----------------------------------------------------------------------------------------------------|----------------------------------------------------|--|--|--|
| NAME ScenarioPlugin.create_and_delete_magnum_clusters PLATFORM openstack MODULE create_delete_magnum |                                                    |  |  |  |
| PARAMETERS                                                                                           |                                                    |  |  |  |
| name                                                                                                 | description                                        |  |  |  |
| node_count                                                                                           | the cluster node count.                            |  |  |  |
|                                                                                                    | optional, if user want to use an existing          |  |  |  |
| force_delete                                                                                         | force delete cluster if set to True                |  |  |  |
|                                                                                                    | optional additional arguments for cluster creation |  |  |  |

```
Response Times (sec)
Min (sec) | Median (sec) | 90%ile (sec) | 95%ile (sec) | Max (sec) | Avg (sec) | Success
3.866
          10.256
                      19.705
                                     19.71
                                                   19.714
                                                              1 10.806
                                                                         1 0.0%
3.866
          10.256
                       19.706
                                     19.71
                                                   19.714
                                                              1 10.806
                                                                         1 0.0%
2.866
          1 9.256
                       18.706
                                     1 18.71
                                                   18.714
                                                              1 9.806
                                                                         1 0.0%
          1 1.0
                       1 1.0
                                     1 1.0
                                                   1 1.0
                                                              1 1.0
                                                                         1 0.0%
```

```
ceErrorStatus: Resource <Server: s_rally_8d021c19_ajlMm2cB> has ERROR status.

Fault: {u'message': u'No valid host was found. ', u'code': 500, u'created': u'2018-02-01T23:10:11Z'}

2018-02-01 23:10:12.614 318 INFO rally.task.runner [-] Task 22e6c6c3-c346-48e2-be25-5a86bf20a46f | ITER:

2018-02-01 23:10:14.139 319 INFO rally.task.runner [-] Task 22e6c6c3-c346-48e2-be25-5a86bf20a46f | ITER:
```